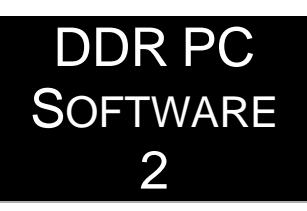

# RELEASE NOTES VERSION 2.5

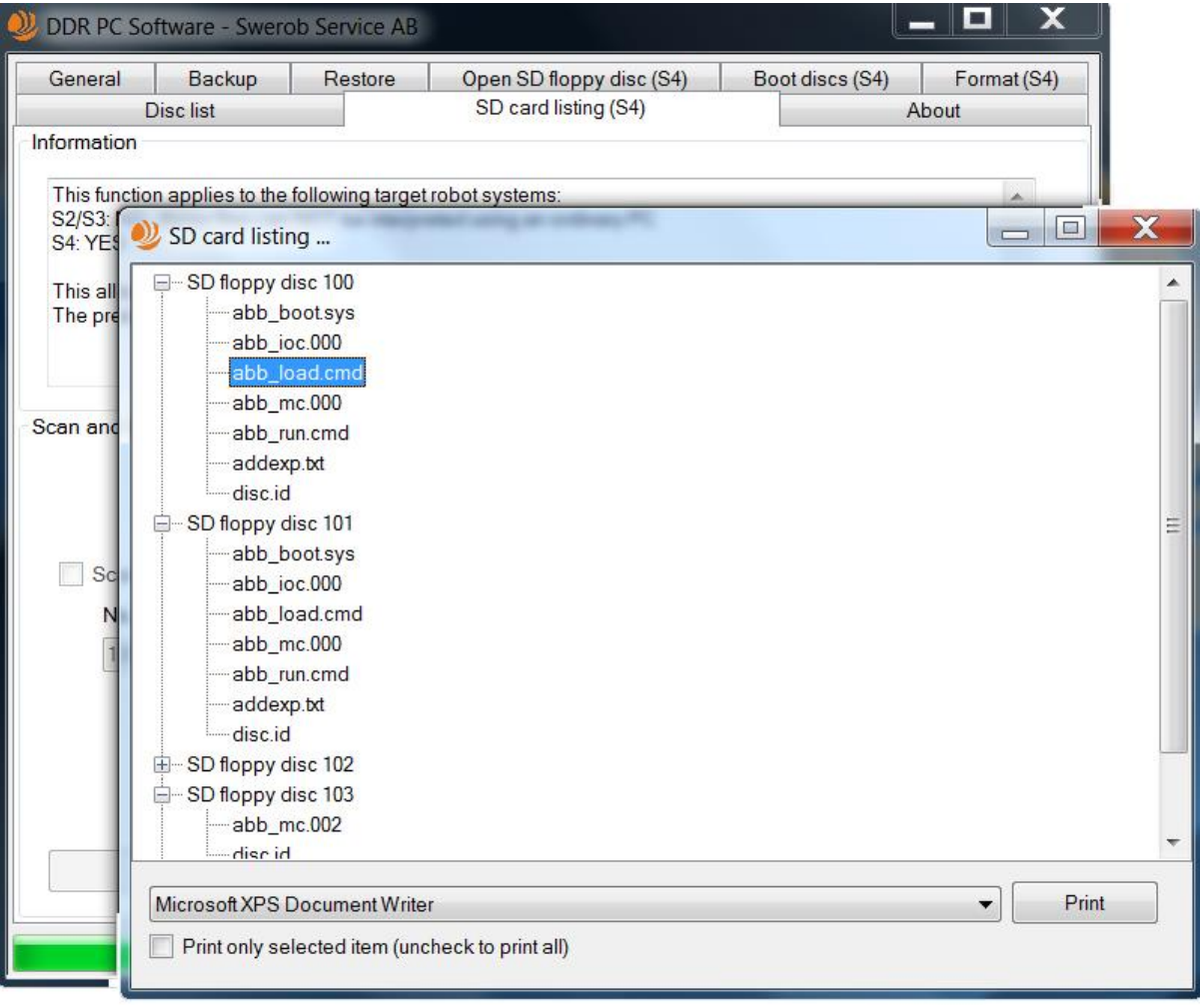

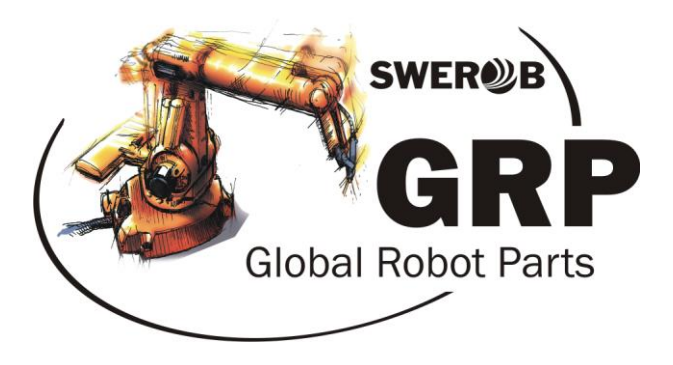

# Swerob Service AB | Global Robot Parts AB

### **Description**

"DDR PC Software 2" is needed for handling the DDR SD card on a Windows desktop or laptop.

A DDR SD card is split into 200 "SD floppy disks". Each "SD floppy disk" corresponds to a 3.5'' floppy disk. The PC software assists you in creating backups, opening files for editing, organizing the files on the SD card, and so forth.

SD cards used in S2- or S3 systems cannot be edited in a computer, but the software lets you create and restore backups, something that has never been possible with floppy disks.

If used in an S4 system, "DDR PC Software 2" makes it possible to edit the contents directly on the SD card, just as if you were using a regular floppy disk, but without the need for a floppy disk drive connected to the computer, something that is becoming a less common accessory for modern desktops and laptops.

All you need is an internal (or external) SD card reader and a computer running Windows.

#### **Before installing the software**

If "DDR PC Software 3.15" or any other older version is alredy installed, you are recommended to store any previously made "SD card backups", and uninstalling the older software, before moving on with the installation.

Previously made backups are 100% compatible with "DDR PC Software 2". *However, if you have created disk lists with the older software, these will not be compatible with the new software.*

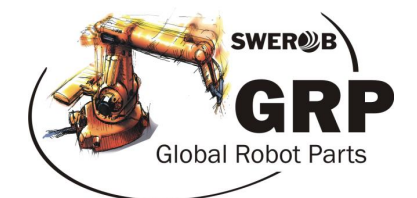

#### **Installing and uninstalling**

To install the software, run the setup file on your computer (Setup\_v2.5.exe). Follow the wizard instructions.

When installation is completed, a shortcut has been created in the Windows start menu as well as on the desktop.

#### **Important: For the software to run properly, it needs to be started with administrator privileges!**

To accomplish this, right click any of the shortcuts and select the option "Run as administrator".

To run this program as an administrator every time, right click any of the short cuts and select "Properties". In the "Shortcut" tab, click the "Advanced" button. Check the "Run as administrator" check box. From now on, you can run the program by just double clicking the shortcut.

**To uninstall,** either use the "Add or remove programs" dialogue, or use the Windows start menu and browse to the program folder "DDR PC Software 2". *Please note that the third party software "ImDisk" needs to be uninstalled separately using the "Add or remove programs" dialogue.*

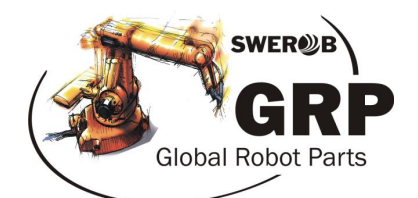

#### **Important information**

The SD card has no file system known to Windows. Every time the SD card is inserted, Windows will ask you to format the SD card before use.

**The SD card must never be formatted using any other formatting tool than the one in "DDR PC Software 2" or in the current robot controller for which the SD card is intended.**

In S3 systems, each disk needs to be initialized using the robot controller before use. See the separate S3 documentation for details.

For S4 systems, the SD card is pre-formatted on delivery. Please note that the SD card not can be moved freely between different S4 systems (S4C+ uses a different formatting). Please use SD cards with the correct corresponding article number for each S4 system.

#### **Third party software**

During installation, you will be asked to approve of the installation of something called the "ImDisk" application. This software is needed for the "DDR PC Software 2" to work properly.

ImDisk is developed by Olof Lagerkvist, and is used for mounting virtual disks to the Windows file system. This software is signed by Microsoft. It can be uninstalled at any time using the "Add or remove programs" dialogue. More information about this software and its license can be found on the developers homepage, linked from the "About" section in "DDR PC Software 2".

"DDR PC Software 2" also uses "DD for Windows", written by John Newbigin. This software is not installed, but run as a separate executable from the installation folder. The executable is automatically deleted upon uninstallation. This software is needed for reading and writing data from and to the SD card, since it has no known file system. The software is released under the GNU license program. More information and a link to the developer homepage can be found under the "About" section in "DDR PC Software 2".

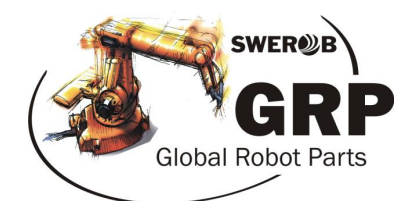

# **Licensing and disclaimer**

"DDR PC Software 2" is free to use for everyone. It can be shared and copied without restrictions.

"DDR PC Software 2" is intended to be used with the SD card delivered with your DDR unit.

Use the software and its third party applications at your own risk. Swerob Service AB or any of its co-workers take no responsibility whatsoever for any damage to hardware or software, or loss of data or any anomalies that may be related to using "DDR PC Software 2" in any way.

# **Program functions in short**

- Opening SD card floppy disks for editing, copying, deleting etc. *Applies to S4 systems only.*
- Robot controller boot disk handling. Boot disks need to be stored at SD card disks 100-130, due to the need for write protecting the boot disks. *Applies to S4-systems only.*
- Backup/restore of the SD card. *Applies to all robot systems.*
- Formatting of the SD card. *Applies to S4-systems only.*
- Listing files and folders on the SD card. *Applies to S4-systems only.*
- Create and print disk lists, to keep track of your programs, parameters and boot disks. The printed list can advantageously be placed in vicinity of the robot controller! *Applies to all systems.*

# **Technical specifications**

Supported operating systems WinXP, Win7, Win8, Win10 Prerequisites **Administrator privileges** 

Microsoft .net 3.5 or later Internal or external SD card reader Developer environment Visual Studio 2008 / C# / .Net 3.5

www.swerob.se www.globalrobotparts.com

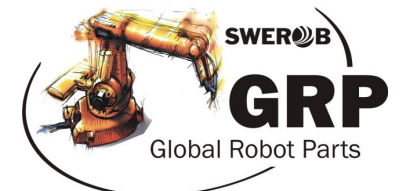

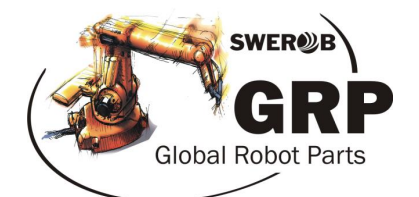